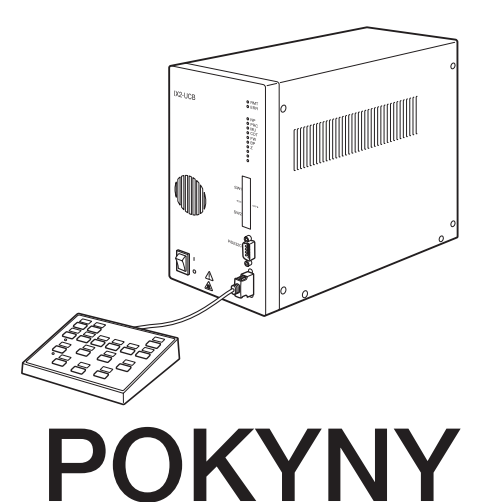

# IX2-UCB U-HSTR2 OVLÁDACÍ JEDNOTKA PRO IX2 RUČNÍ OVLADAČ

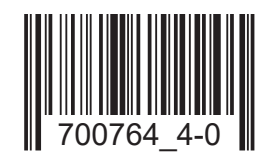

Příslušenství k optickému mikroskopu

Tento návod k obsluze je určen pro ovládací jednotku model IX2-UCB a ruční spínač model U-HSTR2 společnosti EVIDENT, oba pro použití s motorovým mikroskopem IX2. K zajištění bezpečnosti, docílení optimálního výkonu a k řádnému seznámení s používáním motorového mikroskopu doporučujeme, abyste před prací s mikroskopem důkladně prostudovali tento návod k obsluze. Návod k obsluze uchovávejte pro další použití na snadno přístupném místě poblíž pracovního stolu.

Tento výrobek lze používat v souladu s požadavky normy IEC/EN61326-1 týkající se elektromagnetické kompatibility.

- Imunita Platí pro požadavky průmyslového prostředí.

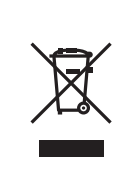

Tento symbol označuje produkt, který nesmí být likvidován jako netříděný komunální odpad, ale jeho sběr musí být prováděn samostatně, v souladu s evropskou směrnicí o odpadních elektrických a elektronických zařízeních.

Ohledně zpětného odběru se můžete obrátit na místního distributora EVIDENT v EU a/nebo využijte systém zpětného odběru odpadu dostupný ve vaší zemi.

POZNÁMKA: Toto zařízení bylo testováno a shledáno jako vyhovující limitům pro digitální zařízení třídy A, a je ve shodě s částí 15 pravidel FCC. Tyto limity jsou navrženy tak, aby poskytovaly přiměřenou ochranu proti rušivému vyzařování při jejich činnost v komerčním prostředí. Toto zařízení generuje, používá a může vyzařovat energii na rádiových frekvencích a, pokud není instalován a používán v souladu s návodem k obsluze, může rušit provoz rádiových komunikací. Činnost tohoto zařízení v bytové zástavbě může vyvolávat rušivé vyzařování a v tomto případě je uživatel povinen rušení na vlastní náklady odstranit.

VÝSTRAHA FCC: Změny nebo úpravy, které nejsou výslovně schváleny stranou odpovědnou za dodržení shody, zbavují uživatele oprávnění používat toto zařízení.

### IX2-UCB/U-HSTR2

3-10

## *OBSAH*

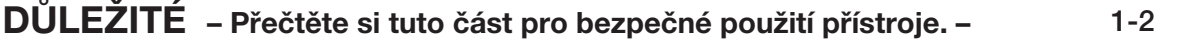

## MOTOROVÝ SYSTÉM SÉRIE IX2

« Poznámka k funkci v samostatném režimu »

Jestliže se motorový revolverový nosič objektivů IX81 otáčí v samostatném režimu (bez PC), neprovádí se automatický únikový pohyb objektivu (prevence před kolizí objektivu se stolkem). Z tohoto důvodu při použití objektivu s krátkou pracovní vzdáleností před stisknutím tlačítka pro přepínání objektivů nechejte motorový revolverový nosič objektivů provést únikový pohyb.

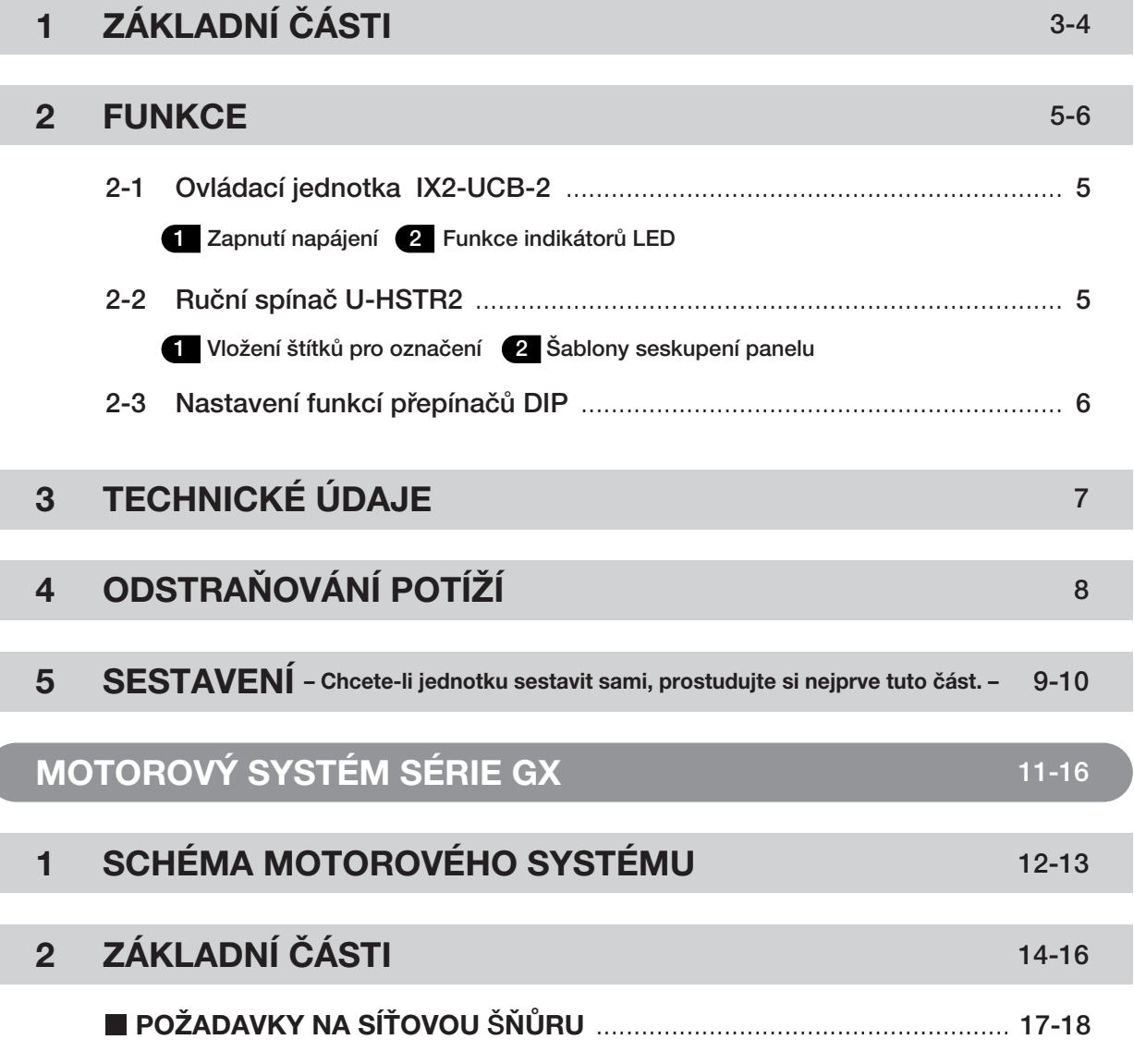

# *DŮLEŽITÉ*

Ovládací jednotka IX2-UCB (typ 2) je základním modulem pro ovládání funkcí pohonu mikroskopu IX2 v motorovém provedení. Zahrnuje rovněž elektrické napájení mikroskopu. Lze jej kombinovat s jedním ze stativů mikroskopu typu 2: IX81S1F-2, IX81S8F-2 a IX81F-2.

Je možná motorová činnost s použitím ručního spínače U-HSTR2 nebo PC. Kromě toho lze funkce tlačítek nastavit s použitím softwaru IX2-BSW (verze 01.03 nebo pozdější).

Software IX2-BSW (verze 01.03) je kompatibilní s Windows 2000 a Windows Me. Podrobnosti viz soubor nápovědy IX2-BSW.

Jestliže motorový systém série GX používá ovládací jednotku IX2-UCB (typ 2) a ruční spínač U-HSTR2, přečtěte si část "Důležité" a část "Motorový systém série GX" na str. 11 až 16.

Nepoužívejte tuto ovládací jednotku s komponentami z řady BX2.

## BEZPEČNOSTNÍ OPATŘENÍ

1. Před připojením kabelů se přesvědčte, že je hlavní spínač ovládací jednotky IX2-UCB přepnut v poloze " O " (VYPNUTO).

- 2. Přesvědčte se, že je přístroj uzemněn pro zajištění jeho elektrické bezpečnosti.
- 3.Při instalaci ovládací jednotky ponechejte kolem ní prostor více než 10 cm. (Pamatujte, že ovládací jednotka má vstup větrání na předním panelu).
- 4.Do větracích otvorů ovládací jednotky nikdy nezasunujte kovové předměty apod. V opačném případě může dojít k úrazu elektrickým proudem nebo k chybné funkci.

Také dbejte na to, aby se do větracích otvorů modulu používaného ve spojení s ovládací jednotkou nedostaly drobné předměty včetně nástroje na tlačný kroužek nebo nástrčného klíče.

5.Elektrický kabel a ostatní kabely veďte v dostatečné vzdálenosti od lampové skříně. V opačném případě by se kabel nebo jeho obal mohly roztavit a vyvolat nebezpečí úrazu elektrickým proudem.

### Bezpečnostní symboly

 $\blacksquare$ 

Následující symboly jsou na přístroji. Prostudujte si význam symbolů a vždy používejte přístroj co nejbezpečnějším způsobem.

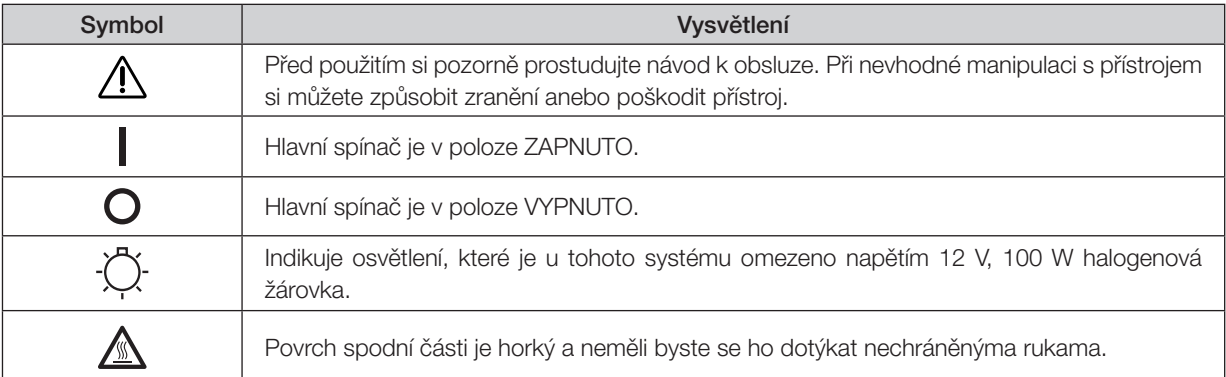

### **Příprava**

- 1.Ovládací jednotka a ruční spínač jsou přesné přístroje. Zacházejte s nimi proto velmi opatrně, chraňte jej před náhlými nebo prudkými nárazy a kabely připojujte opatrně.
- 2.Přístroj nepoužívejte na přímém slunečním světle, na místech s vysokou teplotou a vlhkostí nebo na místech, kde je vystaven otřesům. (Provozní podmínky okolního prostředí jsou blíže upřesněny v kapitole 3, "TECHNICKÉ ÚDAJE" na str. 7.)
- 3.V době, kdy je hlavní spínač ovládací jednotky IX2-UCB přepnut do polohy " I " (ZAPNUTO), nevyměňujte moduly, nepřipojujte a neodpojujte žádné kabely ani ručně nepřepínejte světelnou dráhu, aby se zabránilo chybné funkci.
- 4.Nikdy nerozebírejte žádné části jednotky, protože by to mohlo vést k chybné funkci nebo ke sníženému výkonu.

### 2 Upozornění

Jestliže je přístroj používán způsobem, který není specifikován v tomto návodu, může být ohrožena bezpečnost uživatele. Kromě toho může být poškozen také přístroj. Přístroj vždy používejte způsobem uvedeným v tomto návodu k obsluze.

Následující symboly jsou používány ke zvýraznění textu v tomto návodu k obsluze.

- !: Nedodržování pokynů výstrahy může vést ke zranění uživatele anebo k poškození přístroje (včetně předmětů v blízkosti přístroje).
- # : Nedodržování pokynů může vést k poškození zařízení.
- } : Komentář (k usnadnění činnosti nebo údržby).
- 

### Určení přístroje

Tento přístroj byl navržen pro pozorování zvětšených obrazů preparátů při rutinních a výzkumných aplikacích. Přístroj nepoužívejte pro jiný účel než pro který je určen.

## *MOTOROVÝ SYSTÉM SÉRIE IX2*

# *ZÁKLADNÍ ČÁSTI*

!Přesvědčte se, že moduly specifikované společností EVIDENT připojujete ke správným konektorům. Používaný počítač musí splňovat požadavky IEC60950.

Jestliže je použit některý přístroj mimo specifikaci, nemůže společnost EVIDENT nést odpovědnost za výkon systému.

### Ovládací jednotka IX2-UCB-2

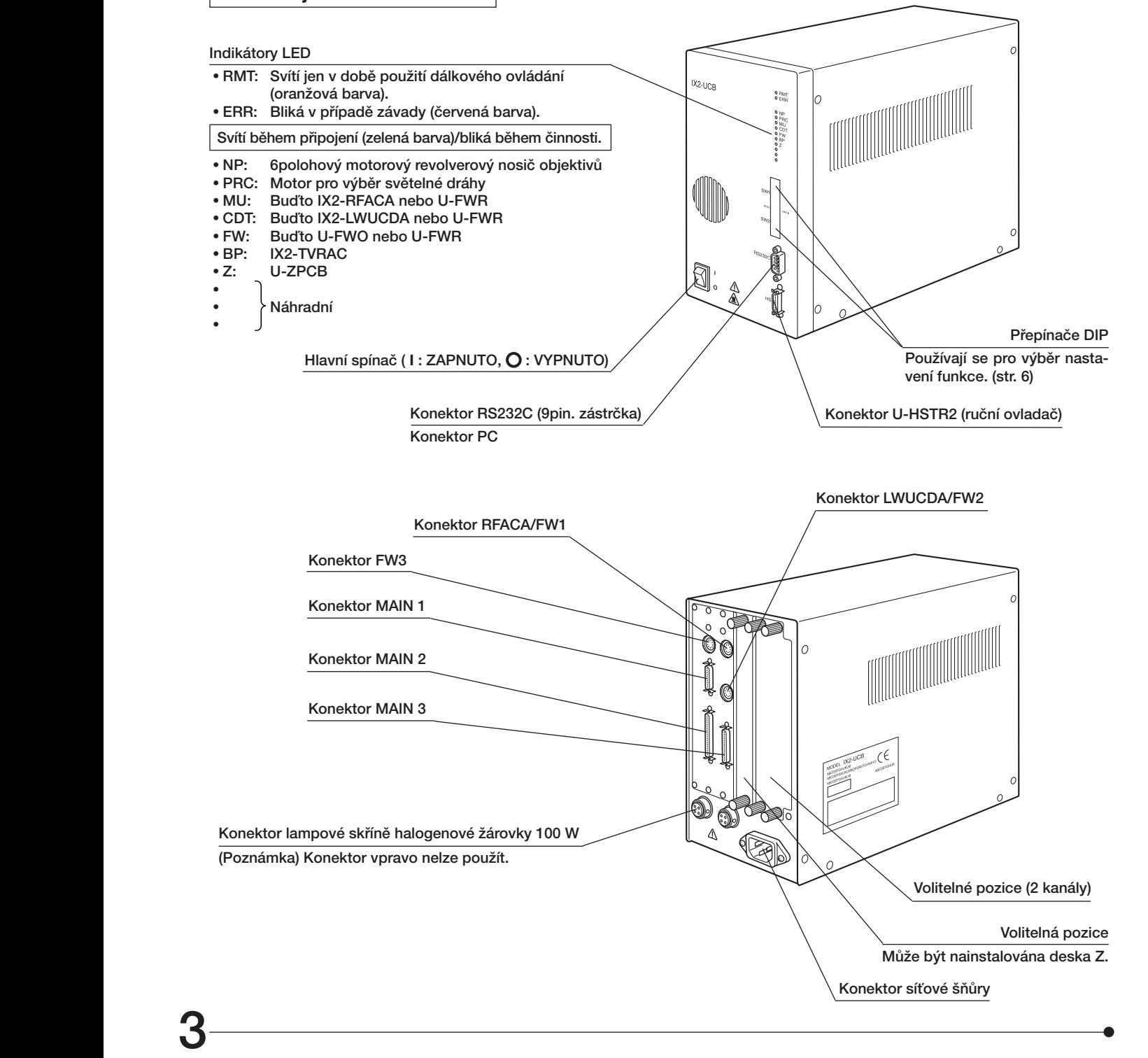

### Ruční ovladač U-HSTR2

- }Funkce tlačítek uvedené níže jsou funkce pro činnost v samostatném režimu nebo soustava funkcí nastavená v okamžiku spuštění systému po instalaci softwaru IX2-BSW (verze 01.03 nebo pozdější) na PC. Funkce tlačítek lze podle potřeby softwarově upravit.
- }Nad každé tlačítko vložte štítek odpovídající funkci, která je pro tlačítko nastavena. Jestliže používáte tlačítka s jejich výchozím nastavením, jednoduše k nim připojte štítky, jak je vidět na následujícím obrázku.
- }Aktuální polohu lze identifikovat podle rozsvícených pozic, kde jsou štítky pro označení umístěny (použitý objektiv/ TSHT/RSHT/BP).

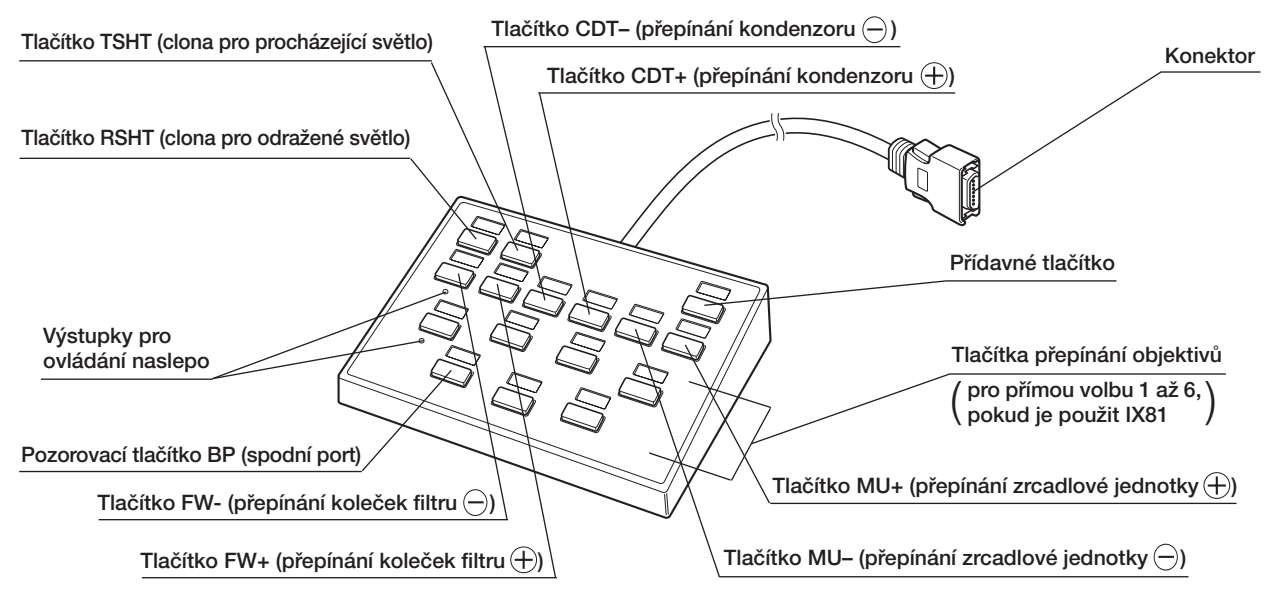

### Význam tlačítek $\ominus$  a  $\oplus$

Každé stisknutí tlačítka  $\ominus$  nebo  $\oplus$  změní číslo pozice v sestupném směru (1  $\rightarrow$  6  $\rightarrow$  5  $\rightarrow$  4  $\rightarrow$  3  $\rightarrow$  2  $\rightarrow$  1) nebo ve vzestupném směru (1  $\rightarrow$  2  $\rightarrow$  3  $\rightarrow$  4  $\rightarrow$  5  $\rightarrow$  6  $\rightarrow$  1).

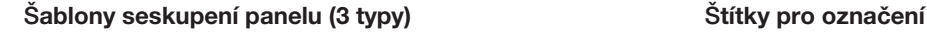

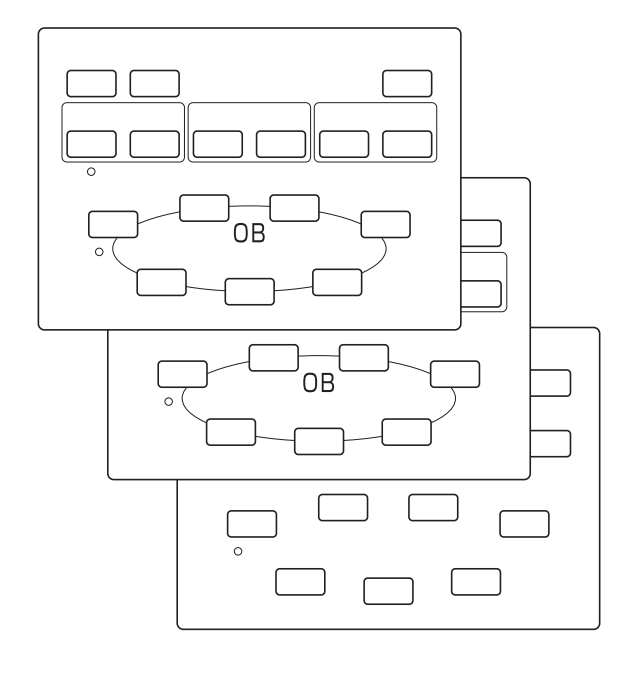

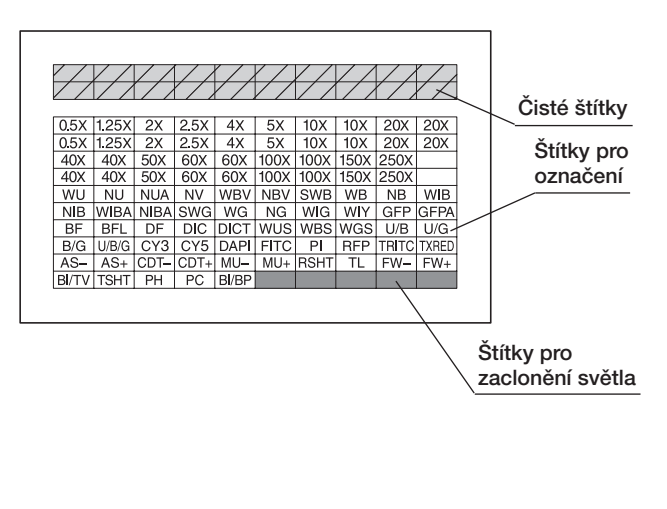

4

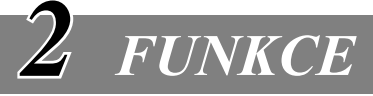

## *2-1 Ovládací jednotka IX2-UCB-2*

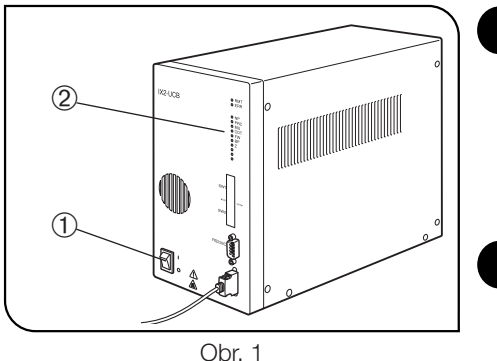

### **Zapnutí napájení** (obr. 1)

- !Přesvědčte se, že jsou moduly, které mají být použity, řádně připojeny. (str. 9)
- 1. Hlavní spínač ① přepněte do polohy " I " (ZAPNUTO).

2. Přesvědčte se, že indikátory LED 2 odpovídající připojeným modulům svítí.

2 Funkce indikátorů LED (obr. 1)

- 1.RMT: Svítí jen v době použití dálkového ovládání.
- 2.ERR: Bliká v případě závady. V této době blikají příslušné indikátory způsobem popsaným níže.
- 3.NP až Z: Každý indikátor svítí, jestliže je příslušný modul instalován.

## *2-2 Ruční ovladač U-HSTR2*

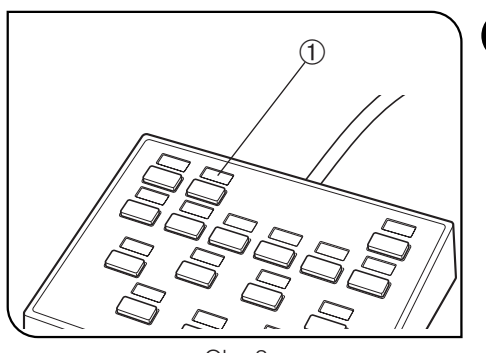

Obr. 2

### Vložení štítků pro označení (obr. 2)

- 1.Jednotlivý štítek pro označení dostupné funkce vložte do prohloubené oblasti @ nad tlačítkem nastaveným na odpovídající funkci.
- 2.Štítky pro označení mají jen nízkou přilnavost, aby je bylo možno v případě potřeby snadno vyjmout a znovu vložit.
- 3.Existují dva druhy štítků pro označení, na nichž není žádné označení. Štítky pro zaclonění světla: Vložte do prohloubené oblasti nad tlačítko, které nemá nastavenou žádnou funkci.
- · Čisté štítky: Vytvořte štítek s uživatelským označením napsáním názvu funkce olejovou barvou a vložte do prohloubené oblasti nad požadovaným tlačítkem.
	- Lze použít také jako náhradu za štítky pro zaclonění světla v případě, že dojdou.

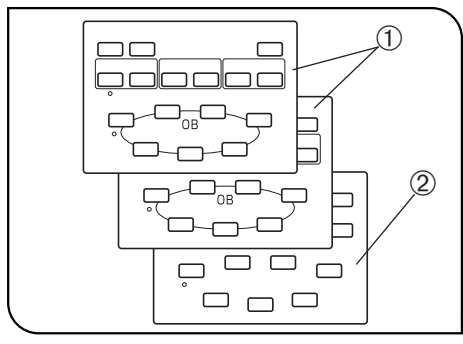

Obr. 3

### Sablony seskupení panelu (obr. 3)

- Dodávají se dvě šablony zobrazující skupiny funkcí tlačítek s ohraničujícími čarami  $\mathbb D$  a prázdná šablona  $\mathbb Q$ . Vyberte a používejte šablonu, která vám nejvíce vyhovuje.
- Prázdnou šablonu lze použít pro nakreslení požadovaných čar seskupení perem s olejovým inkoustem.
- }Šablona 1 (horní šablonu) je navržena pro použití v samostatném režimu nebo když používáte tlačítka v jejich výchozím nastavení.

## *2-3 Nastavení funkcí přepínačů DIP*

}Funkce přiřazené přepínačům DIP jsou uvedeny v následující tabulce.

### \* Před nastavením přepínačů DIP se přesvědčte, že je hlavní spínač přepnut do polohy " O " (VYPNUTO). Jednotka detekuje nové nastavení jen když je zapnuto napájení; tím provedená nastavení vstoupí v platnost.

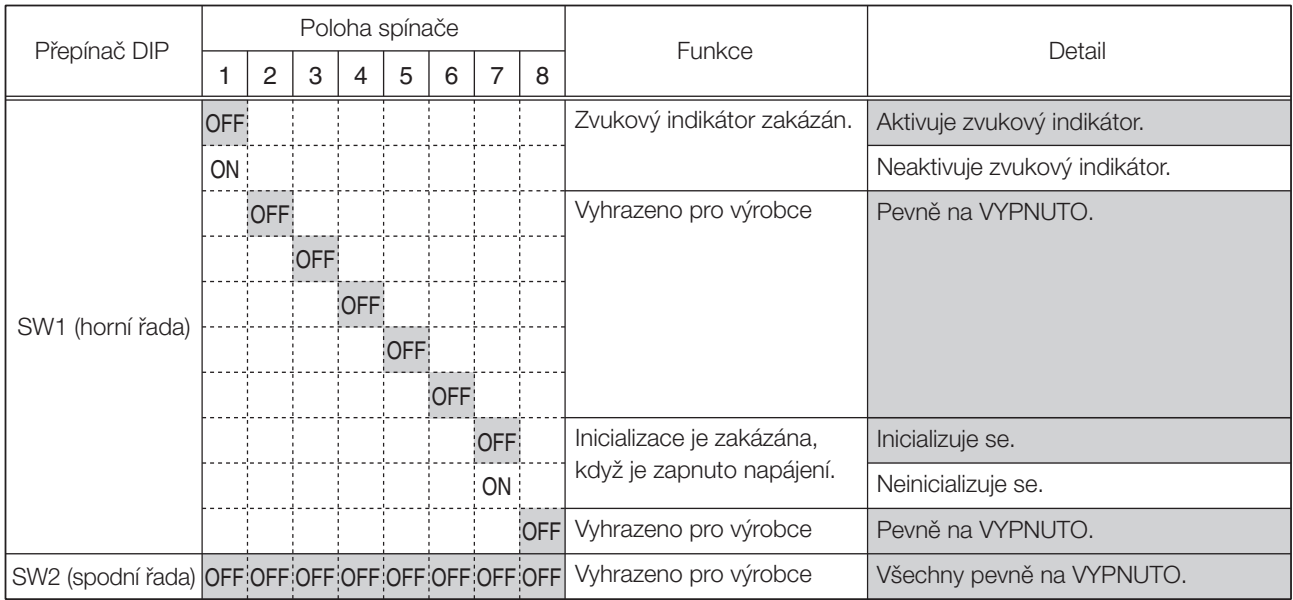

} Stínované části znázorňují nastavení z výroby (všechna jsou nastavena na VYPNUTO).

### Poznámky ke kabelu RS232C

#Přesvědčte se, že používáte běžně dostupný rovný kabel RS232C. (Použití jiných kabelů může vyvolat chybnou funkci.)

Použijte konektor D-Sub 9P (zásuvka)-D-Sub 9P (zásuvka). Před připojením kabelu RS232C se přesvědčte, že je hlavní spínač ovládací jednotky přepnut v poloze " O " (VYPNUTO).

### Nastavení U-ZPCB atd.

#Při kombinaci desky U-ZPCB nebo jiných ovládacích desek nastavte následující přepínače DIP na desce do polohy ON a vložte do ovládací jednotky:

· S3-č.4

· S4-č.5

Před vložením desky nezapomeňte nastavit hlavní spínače ovládací jednotky do polohy " $O$ " (VYPNUTO).

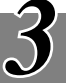

# *TECHNICKÉ ÚDAJE*

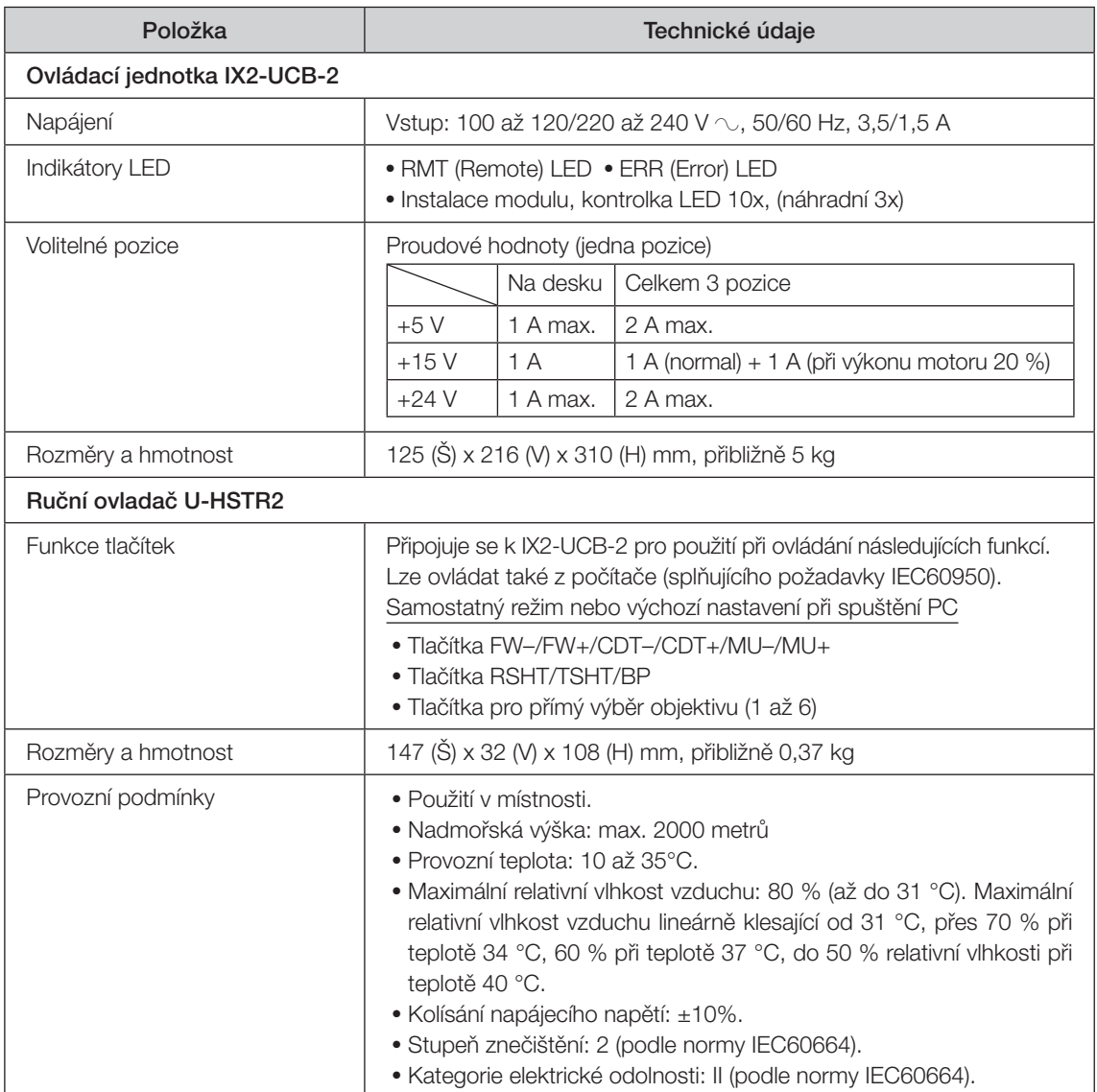

### 4 *ODSTRAŇOVÁNÍ POTÍŽÍ*

Za určitých podmínek může být výkon mikroskopu nepříznivě ovlivněn i jinými faktory než jsou závady. Pokud dojde k problému, prostudujte následující tabulku a podle potřeby proveďte nezbytná opatření. Jestliže ani po prostudování celé tabulky se vám nepodaří problém vyřešit, požádejte o pomoc zástupce společnosti EVIDENT.

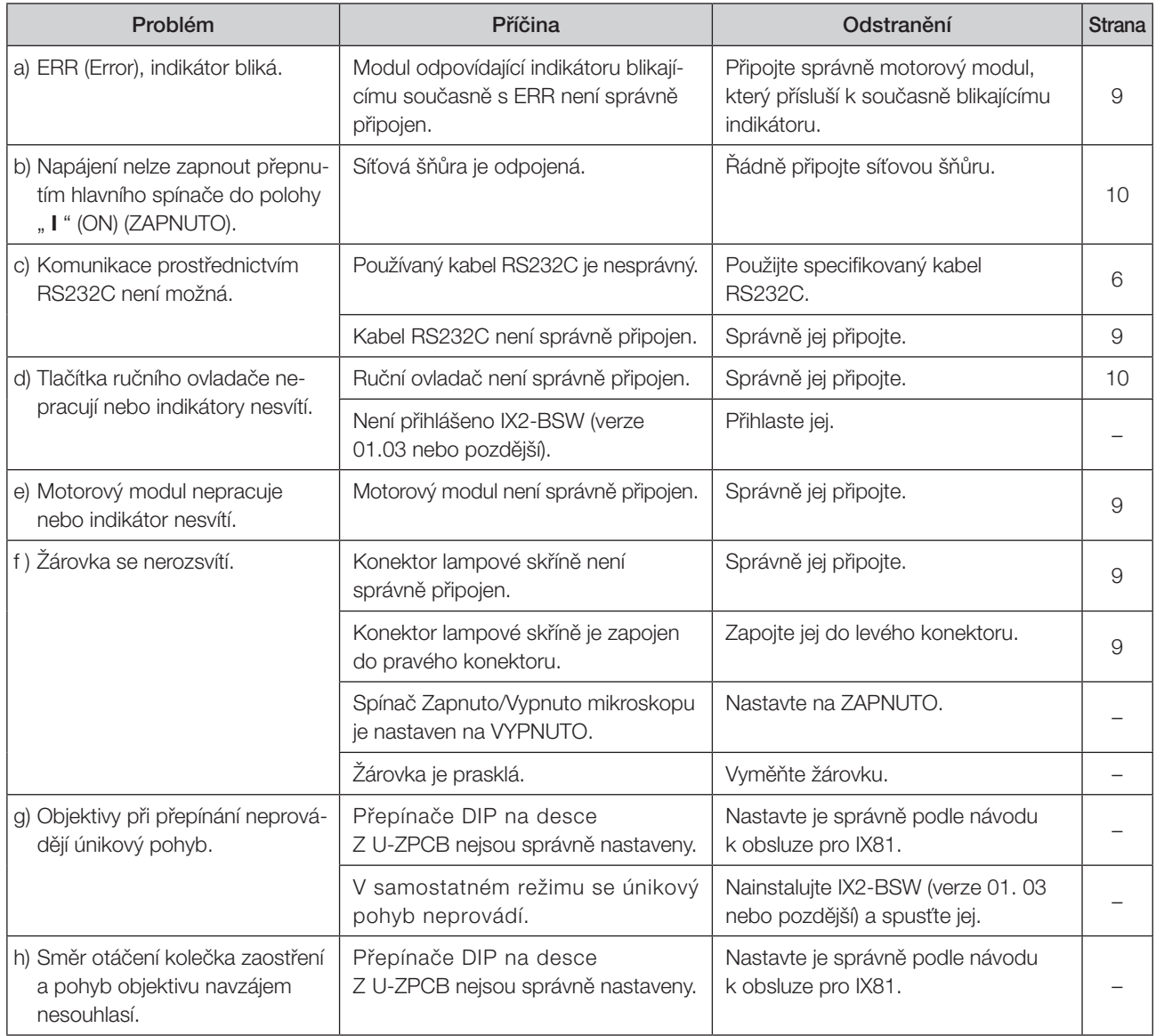

### $\overline{\mathcal{S}}$ *SESTAVENÍ*

## *5-1 Schéma sestavení*

8 9

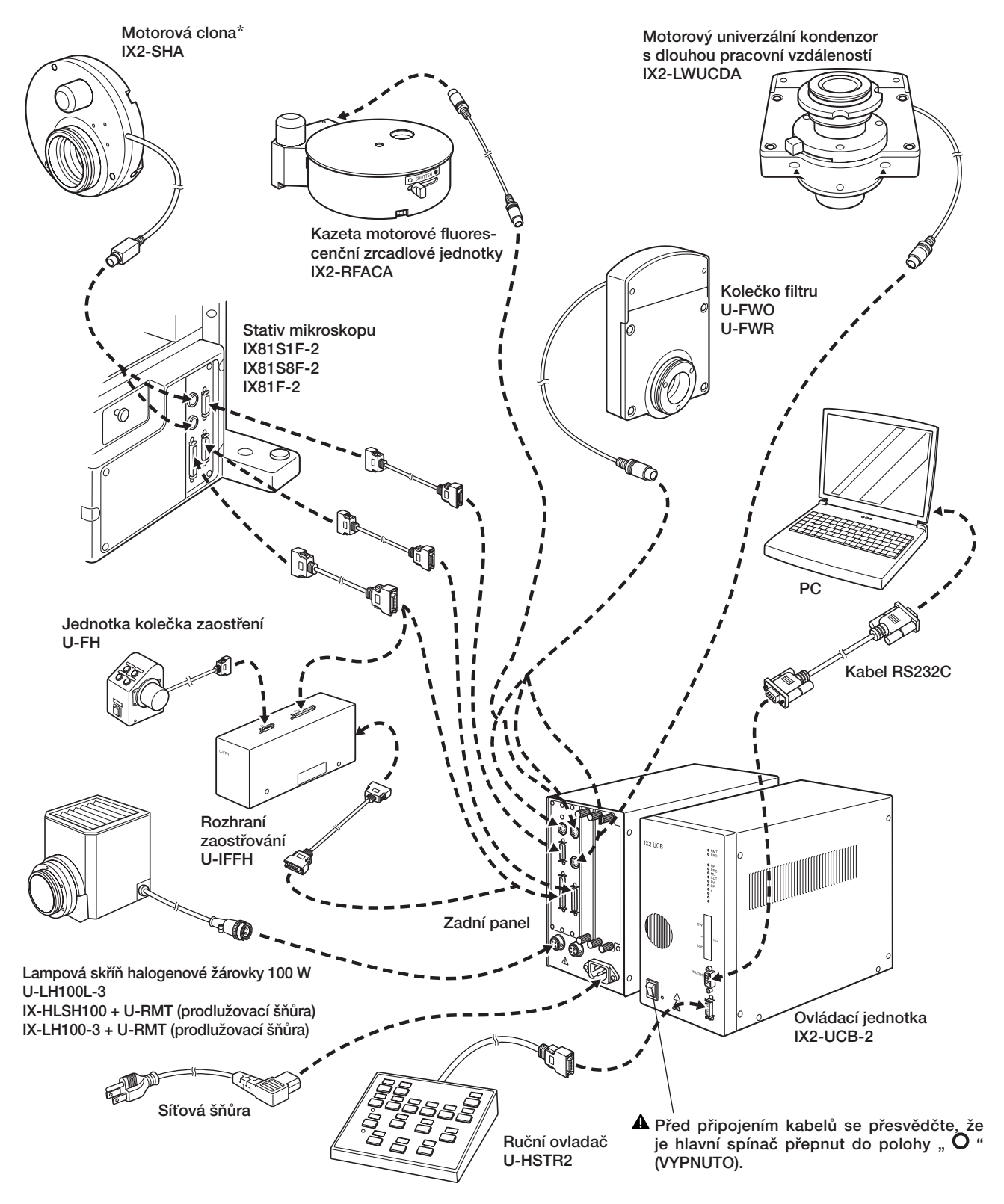

\* IX2-SHA zasuňte do konektoru SHA1 (nahoře), pokud byl zařazen do světelné dráhy osvětlení procházejícím světlem, a zasuňte jej do konektoru SHA2 (dole), pokud byl zařazen do světelné dráhy osvětlené odraženým světlem.

## *5-2 Podrobný postup sestavení*

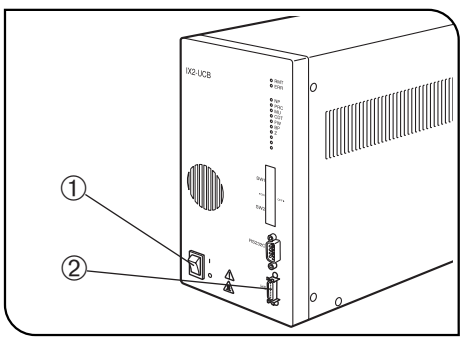

- $\triangle$  Před připojením kabelu ručního ovladače  $\odot$  (a ostatních modulů) a síťové šňůry se přesvědčte, že hlavní spínač ovládací jednotky je v poloze " $\bigcirc$ " (VYPNUTO). (obr. 4)
- !Síťová šňůra a připojovací kabely jsou citlivé na ohýbání a kroucení. Nezatěžujte je nadměrnou silou.

### 1 Připojení kabelu ručního ovladače (obr. 4)

Konektor ručního spínače vyrovnejte do osy konektoru ručního spínače ² na předním panelu ovládací jednotky a řádně jej zasuňte.

Obr. 4

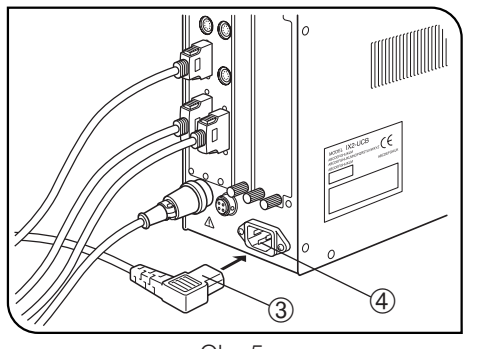

Obr. 5

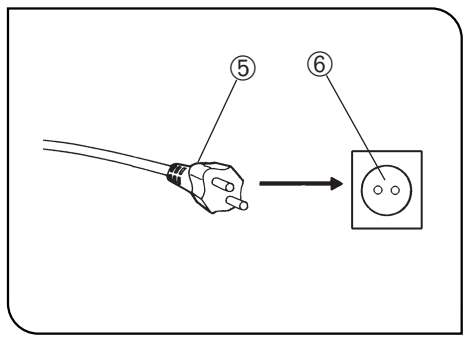

Obr. 6

### 2 Připojení síťové šňůry (obr. 5 a 6)

- !Vždy používejte síťovou šňůru dodanou společností EVIDENT. Pokud není k mikroskopu dodávána, použijte síťovou šňůru, která vyhovuje požadavkům uvedeným v části "POŽADAVKY NA SÍŤOVOU ŠŇŮRU" na konci tohoto návodu k obsluze. Při použití nevhodné síťové šňůry nemůže být zaručena bezpečná funkce produktu.
- 1. Konektor  $\Phi$  síťové šňůry zasuňte do konektoru síťové šňůry  $\circledast$ .
- !Druhý konec síťové šňůry připojte k výstupu napájení se 3 póly včetně ochranného vodiče. Jestliže výstup napájení není správně uzemněn, nemůže společnost EVIDENT nést odpovědnost za předpokládanou elektrickou bezpečnost a výkon přístroje.
- 2. Vidlici ® na opačném konci síťové šňůry zasuňte do výstupu napájení ®.
- !Síťovou šňůru veďte v dostatečné vzdálenosti od lampové skříně. Při kontaktu síťové šňůry s některou horkou částí lampové skříně by se síťová šňůra mohla roztavit a vyvolat nebezpečí úrazu elektrickým proudem.
- 3.Připojovací kabely spojte do svazku s použitím úchytek Velcro (5 kusů) dodaných se stativem mikroskopu.

## *MOTOROVÝ SYSTÉM SÉRIE GX*

Motorové moduly, které lze k systému montovat, viz kapitola 1, "SCHÉMA MOTOROVÉHO SYSTÉMU" na str. 12. Použití nevhodného modulu zabraňuje uplatnění plného výkonu zařízení.

Kombinace ovládací jednotky IX2-UCB-2 a ručního spínače U-HSTR2 je nutná k ovládání motorových modulů.

#### Uspořádání návodu k obsluze

Návody k obsluze pro motorové moduly se dodávají samostatně, jak je vidět v následující tabulce. Návod k obsluze počínaje touto stranou se vztahuje na pokyny pro motorovou hlavu zrcadlové jednotky GX-RTUA a funkce specifické pro systém, který ji používá.

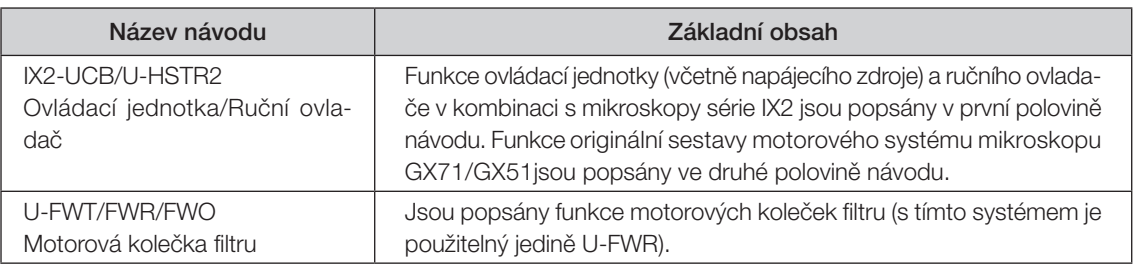

POZNÁMKA

11

Jestliže je GX71 nebo GX51 dodán s návodem s názvem "Motorový systém GX71/ GX51", zlikvidujte návod, protože obsahuje chyby.

*SCHÉMA MOTOROVÉHO SYSTÉMU*

- !Přesvědčte se, že moduly specifikované společností EVIDENT připojujete ke správným konektorům. Jestliže je připojen některý modul mimo specifikaci, nemůže společnost EVIDENT nést odpovědnost za výkon systému.
- !Zajistěte, aby kabely byly vedeny v dostatečné vzdálenosti od lampové skříně a jejího okolí (zvláštní pozornost věnujte kolečku filtru). Při kontaktu s nimi by se kabel mohl roztavit a vyvolat nebezpečí úrazu elektrickým proudem

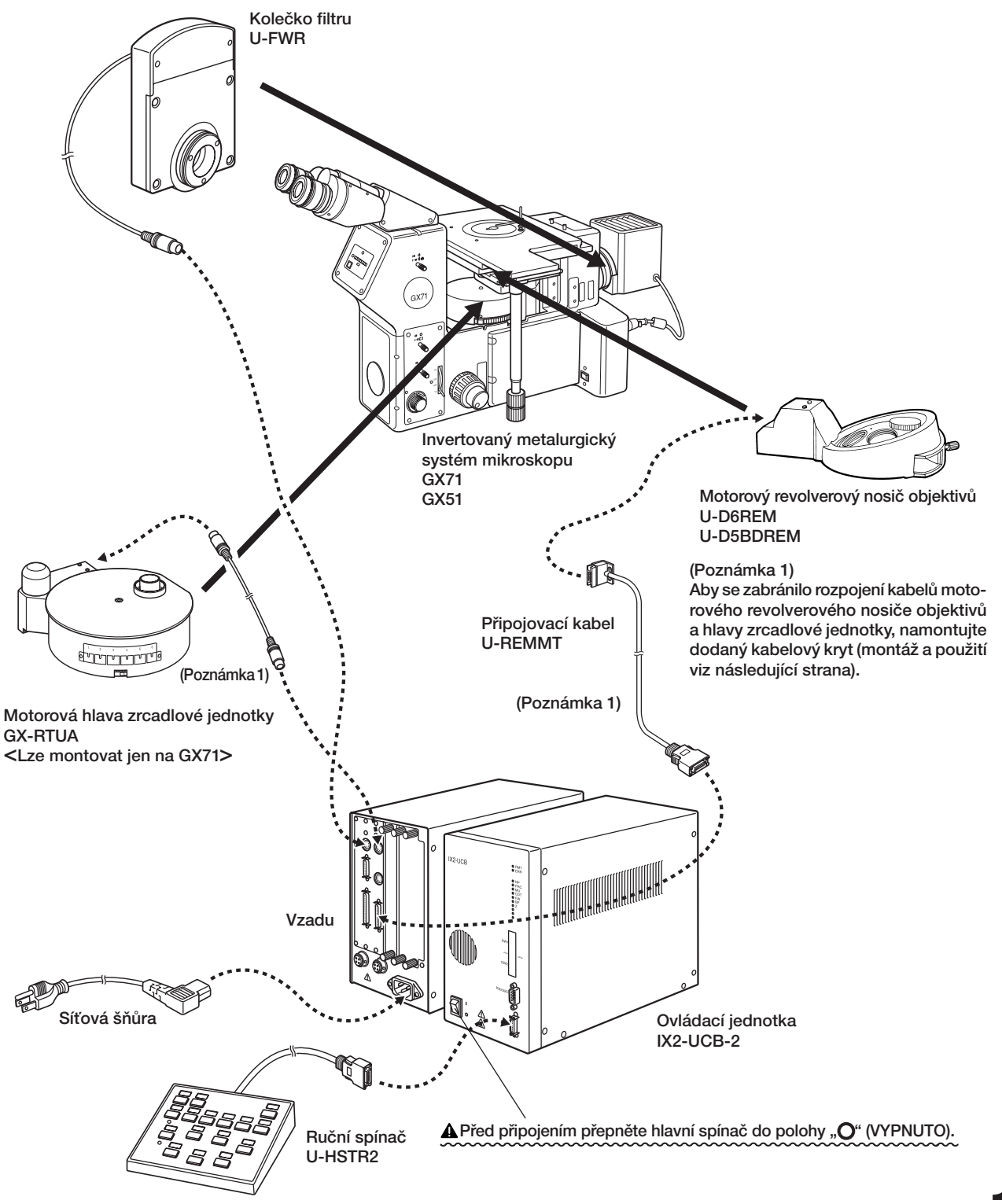

### Připojení a použití kabelového krytu (Obr. 7 až 9)

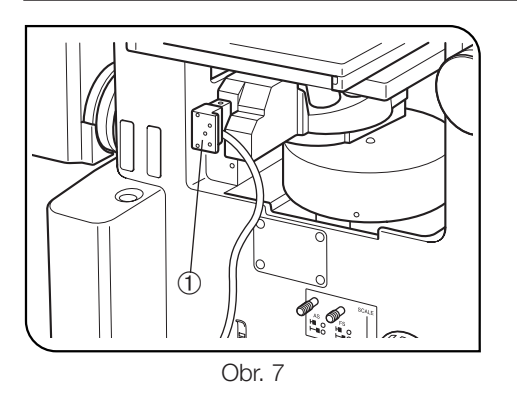

1.Připojte konektor @ připojovacího kabelu motorového revolverového nosiče objektivů.

- 2. Připojte úchytku šňůry 3 dodanou s GX71/GX51 ke spodní části kabelového krytu 2 přilepením.
- 3.Kabel motorového revolverového nosiče objektivů protáhněte drážkou | v kabelovém krytu a kabelový kryt upevněte kolem konektoru revolverového nosiče objektivů.

 $\overset{4}{\vee}$  /  $\overset{5}{\vee}$  $^{\circledR}$  $\overline{C}$  $\circledast$ Obr. 9

Obr. 8

 $\overline{A}$ 

 $^{\circledR}$ 

 $\circled{3}$ 

- 4.Kabelový kryt upevněte mírným utažením dvou upínacích koleček na spodním a levém panelu.
- #Kolečka příliš neutahujte, protože by se mohl poškodit konektor revolverového nosiče objektivů.
- 5. Kabel motorového revolverového nosiče objektivů 5 a kabel hlavy zrcadlové jednotky ® protáhněte úchytkou šňůry 3 a kabely upevněte s ponecháním určité volnosti.

# *ZÁKLADNÍ ČÁSTI*

### UPOZORNĚNÍ

}Funkce ovládací jednotky IX2-UCB-2 a ručního ovladače U-HSTR2 popsané v následujícím textu jsou k dispozici jen tehdy, když je použita tato systémová konfigurace. Motorový systém GX71/GX51 nepoužívá ovládací prvky, které nejsou popsány níže.

### Ovládací jednotka IX2-UCB-2

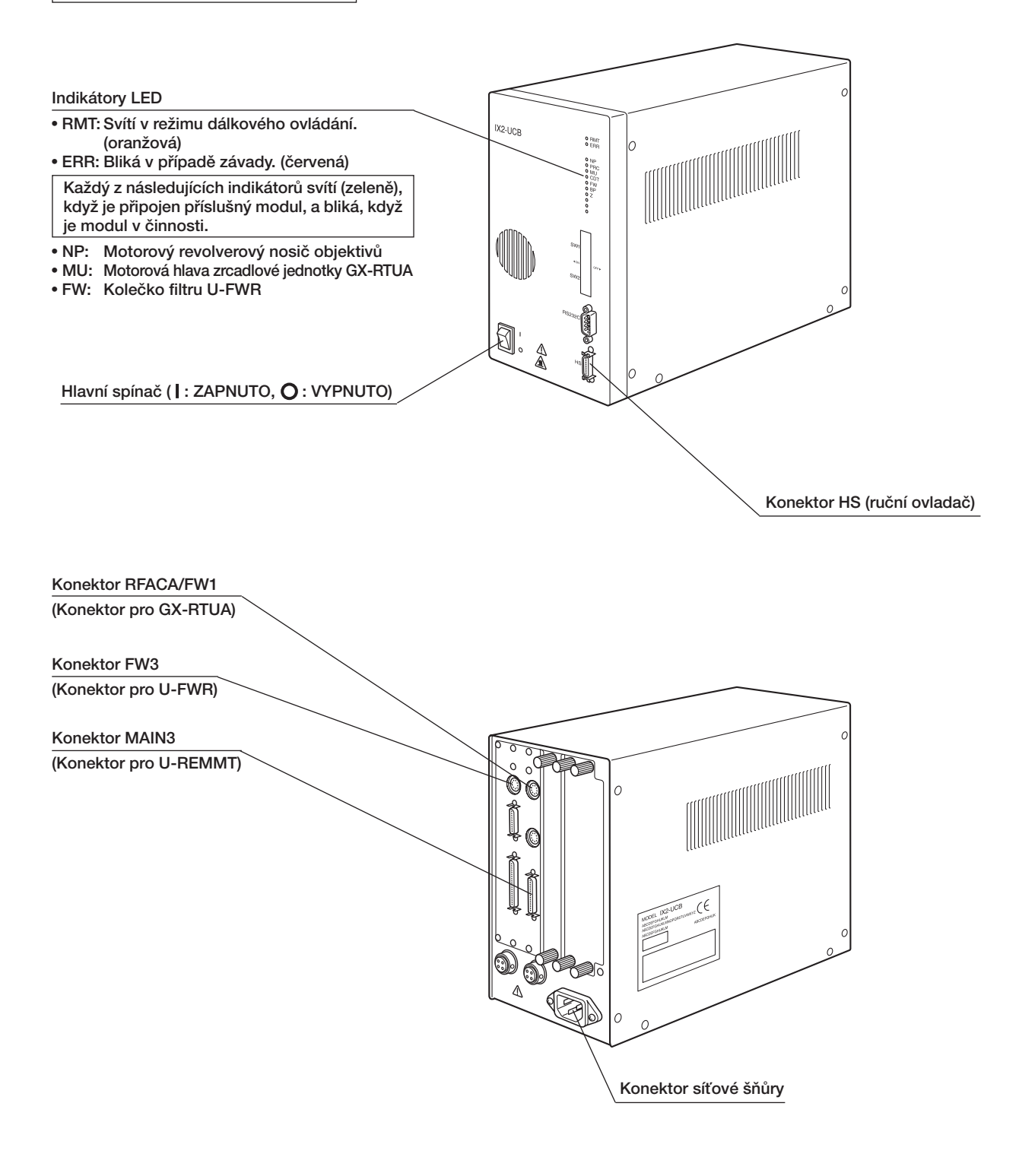

### Ruční ovladač U-HSTR2

}Tato konfigurace systému nepoužívá PC, a proto budou po připojení kabelu funkce ručního ovladače takové, jak je vidět níže. (Samostatný režim)

}Způsob připojení štítků pro označení a použití šablon seskupení panelu viz str. 5.

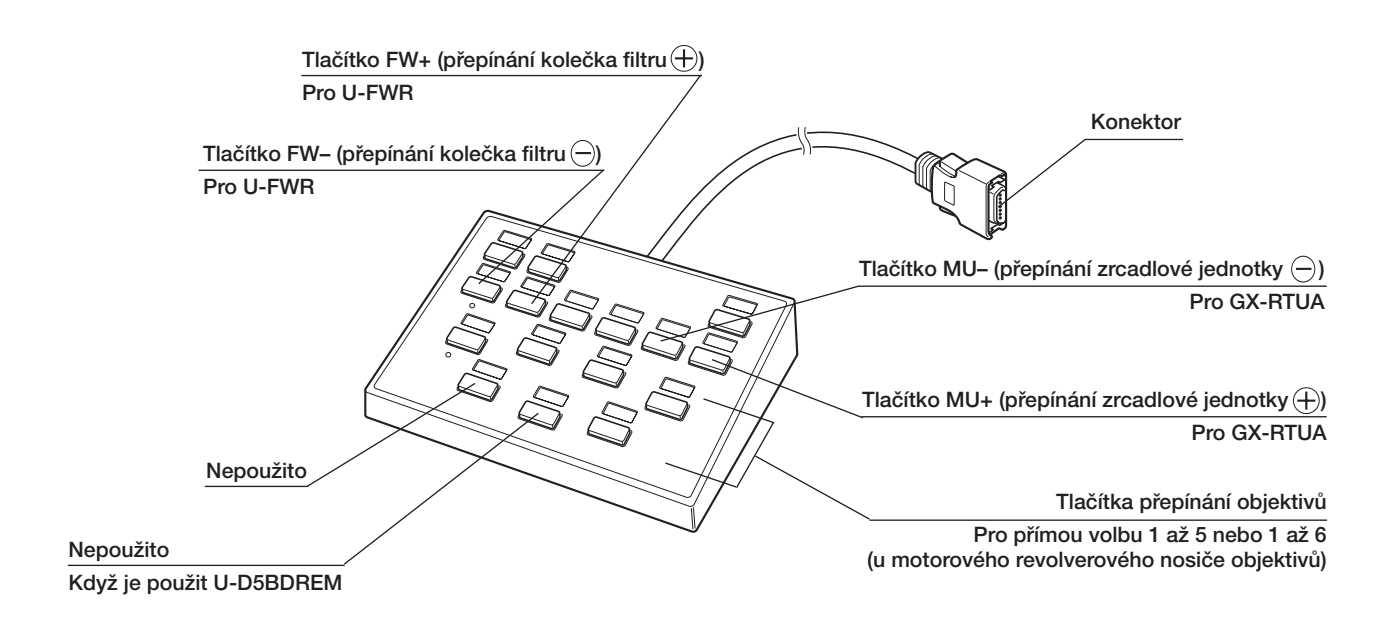

Význam tlačítek  $\ominus$  a $\oplus$ 

Každé stisknutí tlačítka  $\ominus$ nebo  $\oplus$  změní číslo pozice v sestupném směru (1 -> 6 -> 5 -> 4 -> 3 -> 2 -> 1) nebo ve vzestupném směru (1  $\rightarrow$  2  $\rightarrow$  3  $\rightarrow$  4  $\rightarrow$  5  $\rightarrow$  6  $\rightarrow$  1).

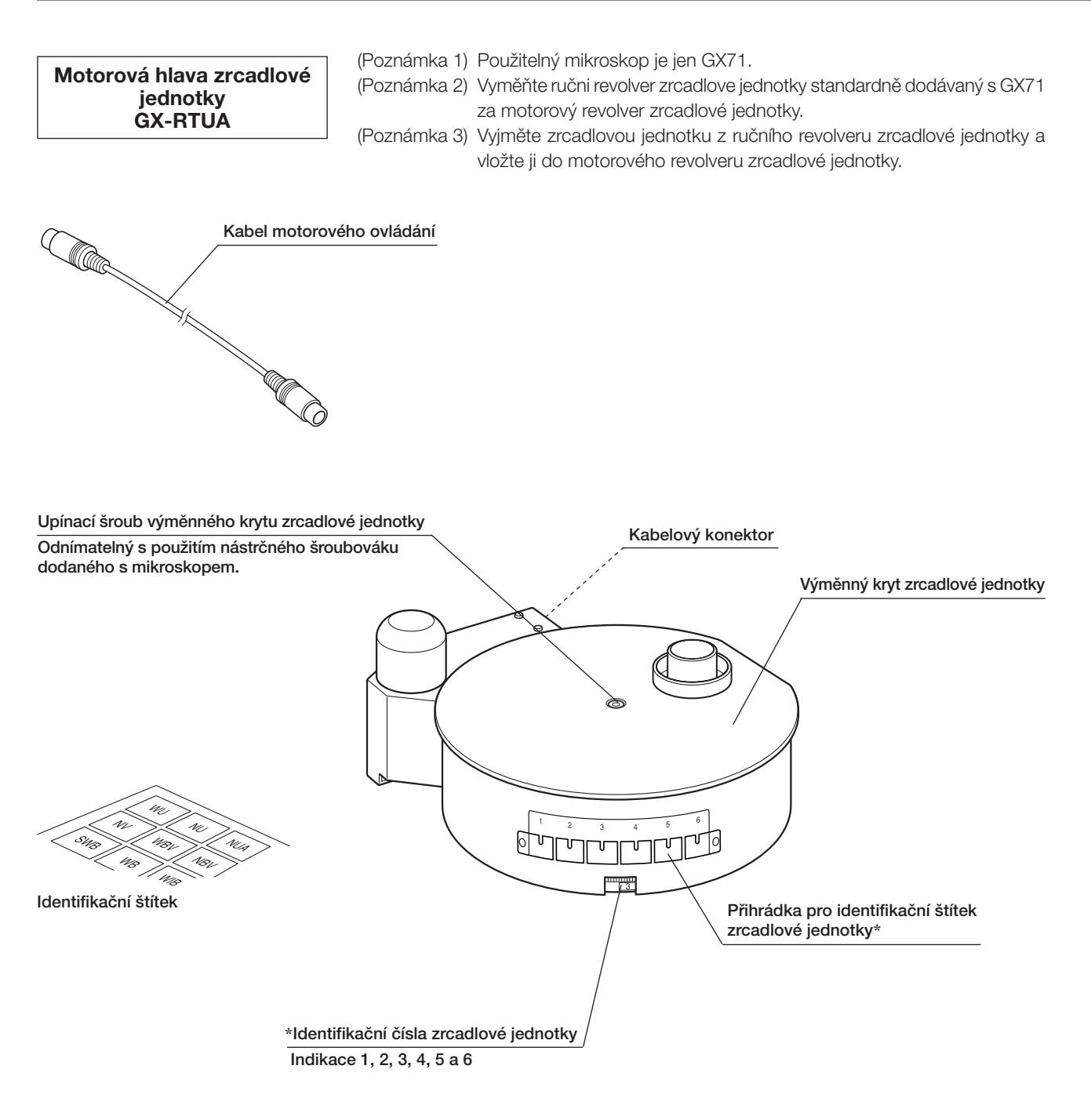

 \* Identifikační štítek s příslušným číslem namontovaného čísla zrcadlové jednotky umístěte do přihrádky pro identifikační štítek.

## POŽADAVKY NA SÍŤOVOU ŠŇŮRU

Pokud není k mikroskopu dodána síťová šňůra, použijte síťovou šňůru, která splňuje požadavky uvedené v části "Technické údaje" a v tabulce "Certifikovaná šňůra" níže:

UPOZORNĚNÍ: Společnost EVIDENT nemůže nést odpovědnost za elektrickou bezpečnost zařízení ze své produkce, pokud k jeho připojení použijete neschválenou síťovou šňůru.

### Technické údaje

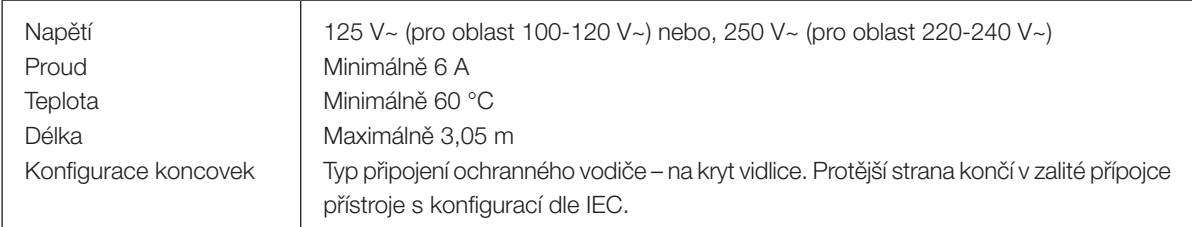

### Tabulka 1 Certifikovaná šňůra

Síťová šňůra musí být certifikována jednou z institucí uvedených v tabulce 1, nebo ji musí tvořit šňůra opatřená označením některou institucí podle tabulky 1 nebo podle tabulky 2. Koncovky musí být označeny nejméně jednou z institucí uvedených v tabulce 1. V případě, že nemáte možnost nakoupit ve vaší zemi síťovou šňůru schválenou některou z institucí uvedených v tabulce 1, použijte jako náhradu síťovou šňůru schválenou rovnocennou a oprávněnou institucí ve vaší zemi.

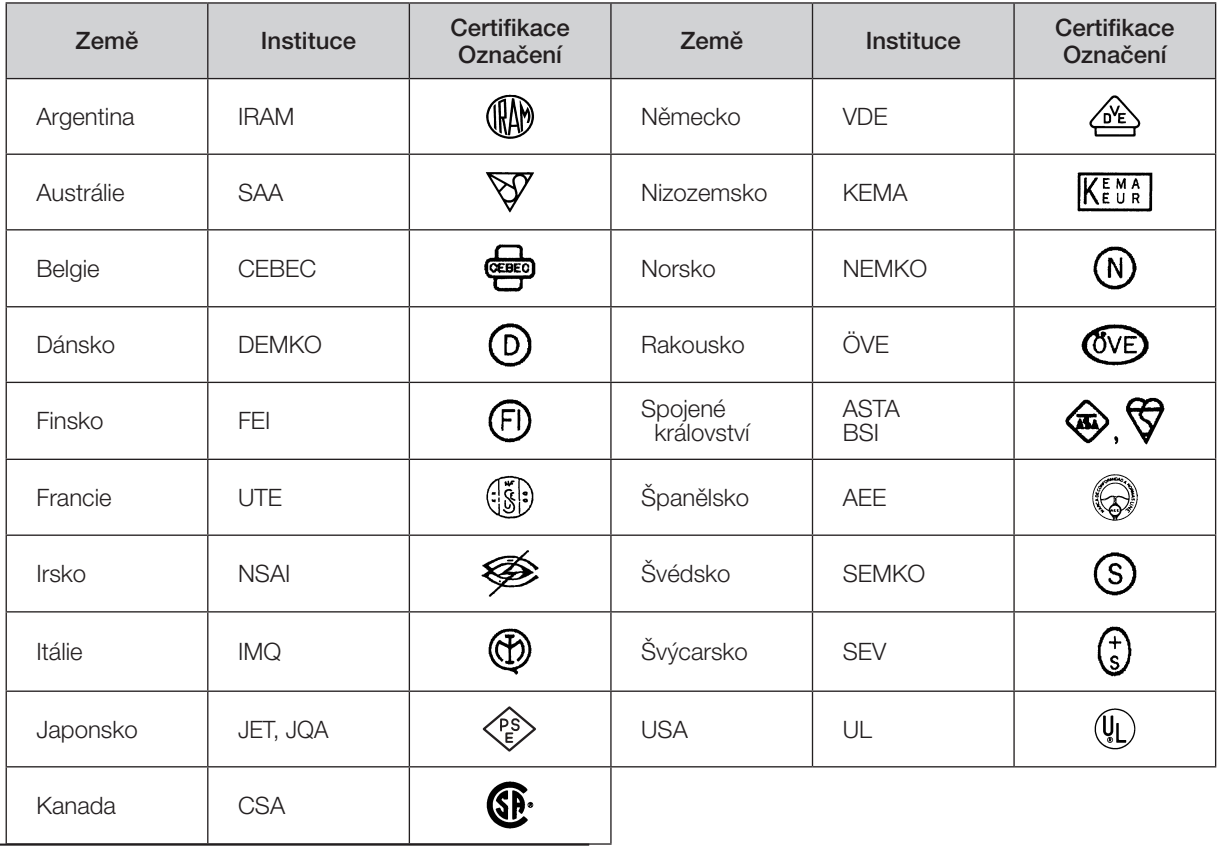

### Tabulka 2 Pružná síťová šňůra HAR

### ZKUŠEBNÍ INSTITUCE A METODY HARMONIZOVANÉHO OZNAČOVÁNÍ KABELÁŽÍ

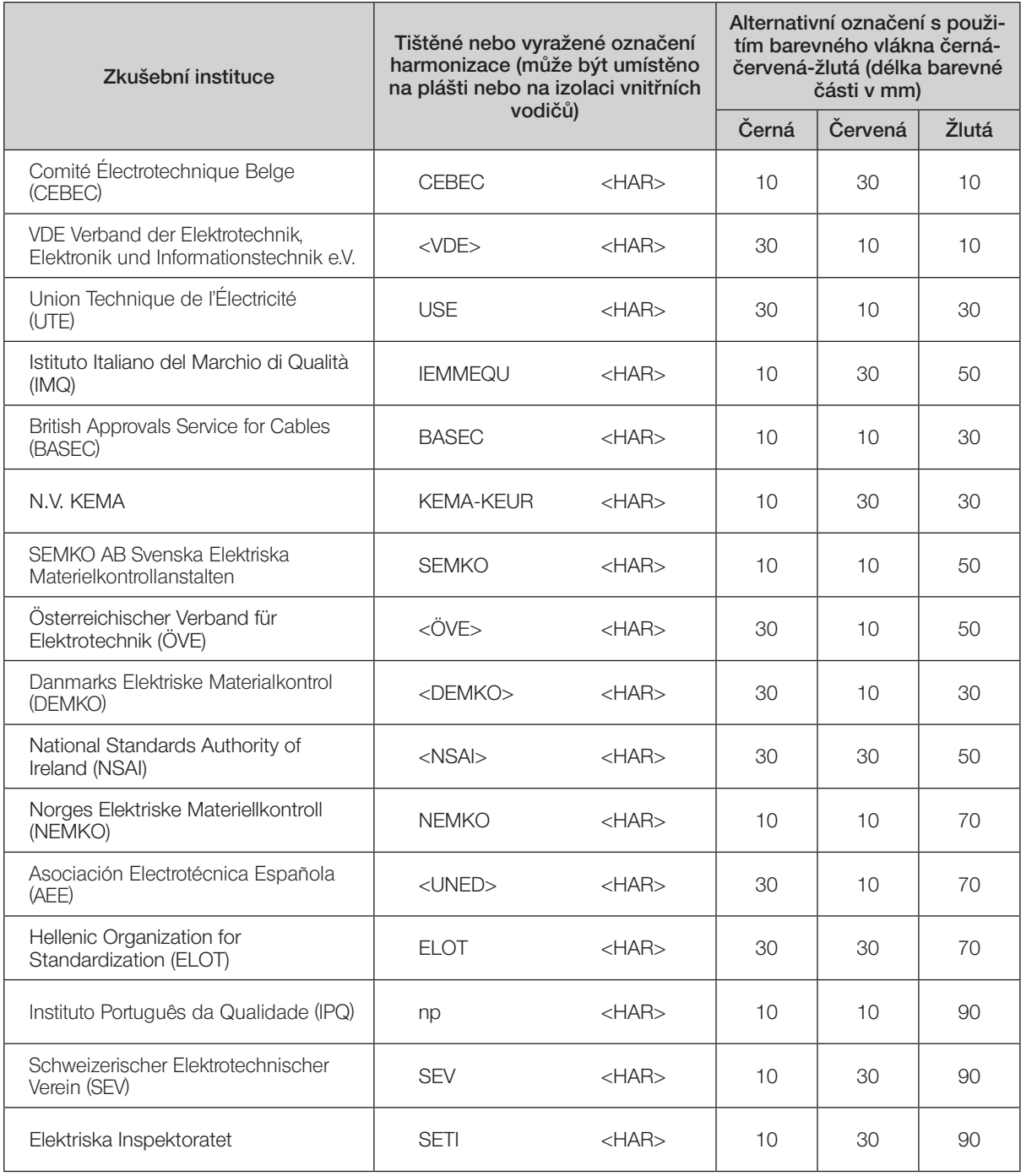

Canadian Standards Association (CSA) SV, SVT, SJ nebo SJT, 3 X 18AWG

Underwriters Laboratories Inc. (UL) SV, SVT, SJ nebo SJT, 3 X 18AWG

*POZNÁMKY*

### Manufactured by EVIDENT CORPORATION

**6666 Inatomi, Tatsuno-machi, Kamiina-gun, Nagano 399-0495, Japan**

-Distributed by-

EVIDENT EUROPE GmbH **Caffamacherreihe 8-10, 20355 Hamburg, Germany**

#### **Life science solutions**

**Service Center**

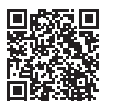

[https://www.olympus-lifescience.com/](https://www.olympus-lifescience.com/support/service/)  [support/service/](https://www.olympus-lifescience.com/support/service/)

**Official website**

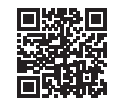

<https://www.olympus-lifescience.com>

**Industrial solutions**

**Service Center**

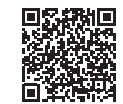

[https://www.olympus-ims.com/](https://www.olympus-ims.com/service-and-support/service-centers/)  [service-and-support/service-centers/](https://www.olympus-ims.com/service-and-support/service-centers/)

**Official website**

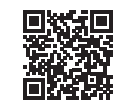

<https://www.olympus-ims.com>